## ACESSO À SALA VIRTUAL SEM PRECISAR DE CONTA (ACESSO DIRETO) (NO COMPUTADOR)

Requisitos para conseguir acessar: https://ajuda.rnp.br/conferenciaweb/requisitos-de-uso

1 – No seu navegador de Internet acesse o link da sala virtual (enviado por e-mail e também disponível no Portal do Candidato);

2 – Na área "<mark>Não tenho uma conta</mark>", inserir NOME COMPLETO e clicar no botão "Entrar". Na tela seguinte, confira os dados e clique em "Confirmar":

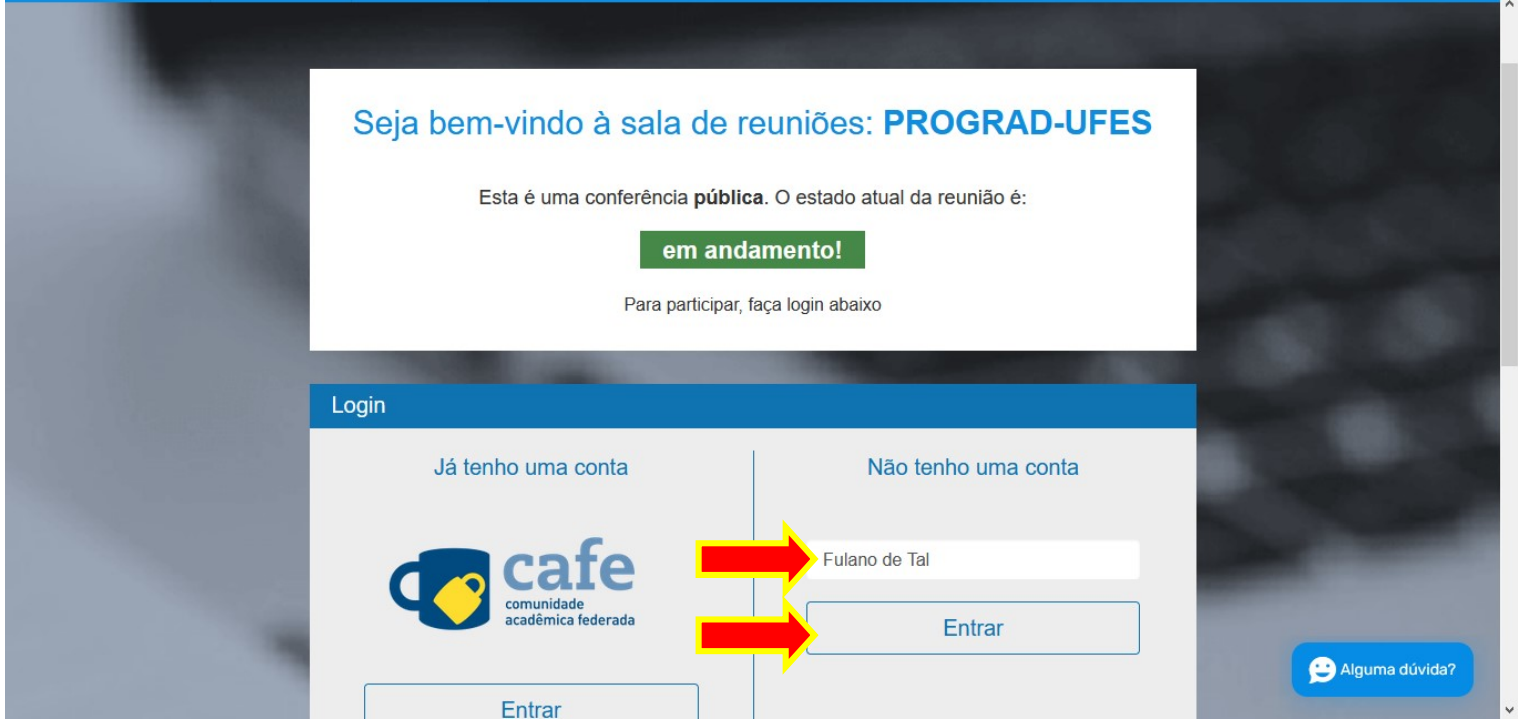

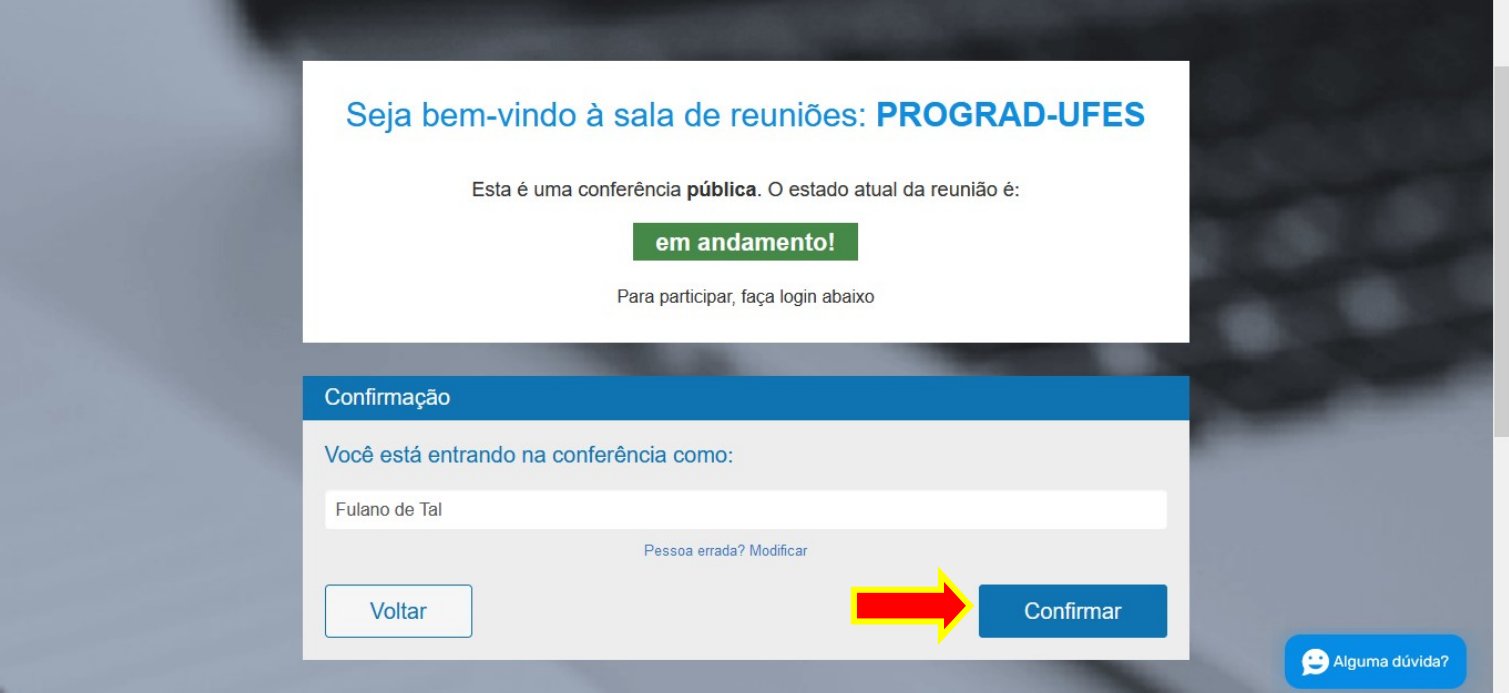

3 - Aguarde ser admitido na sala virtual:

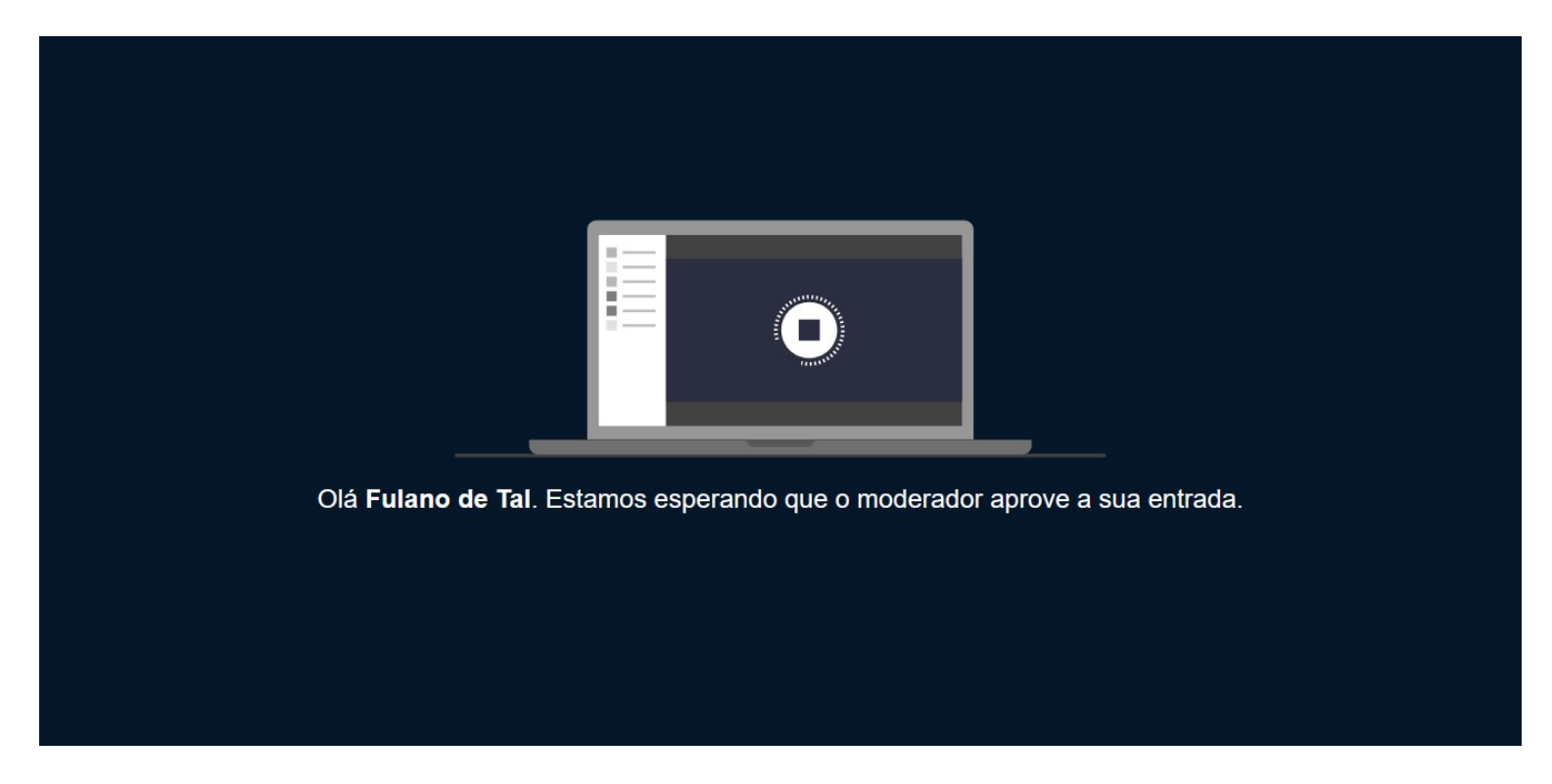

4 – Em seguida, clique em "Microfone", para permitir que você use o microfone durante a entrevista:

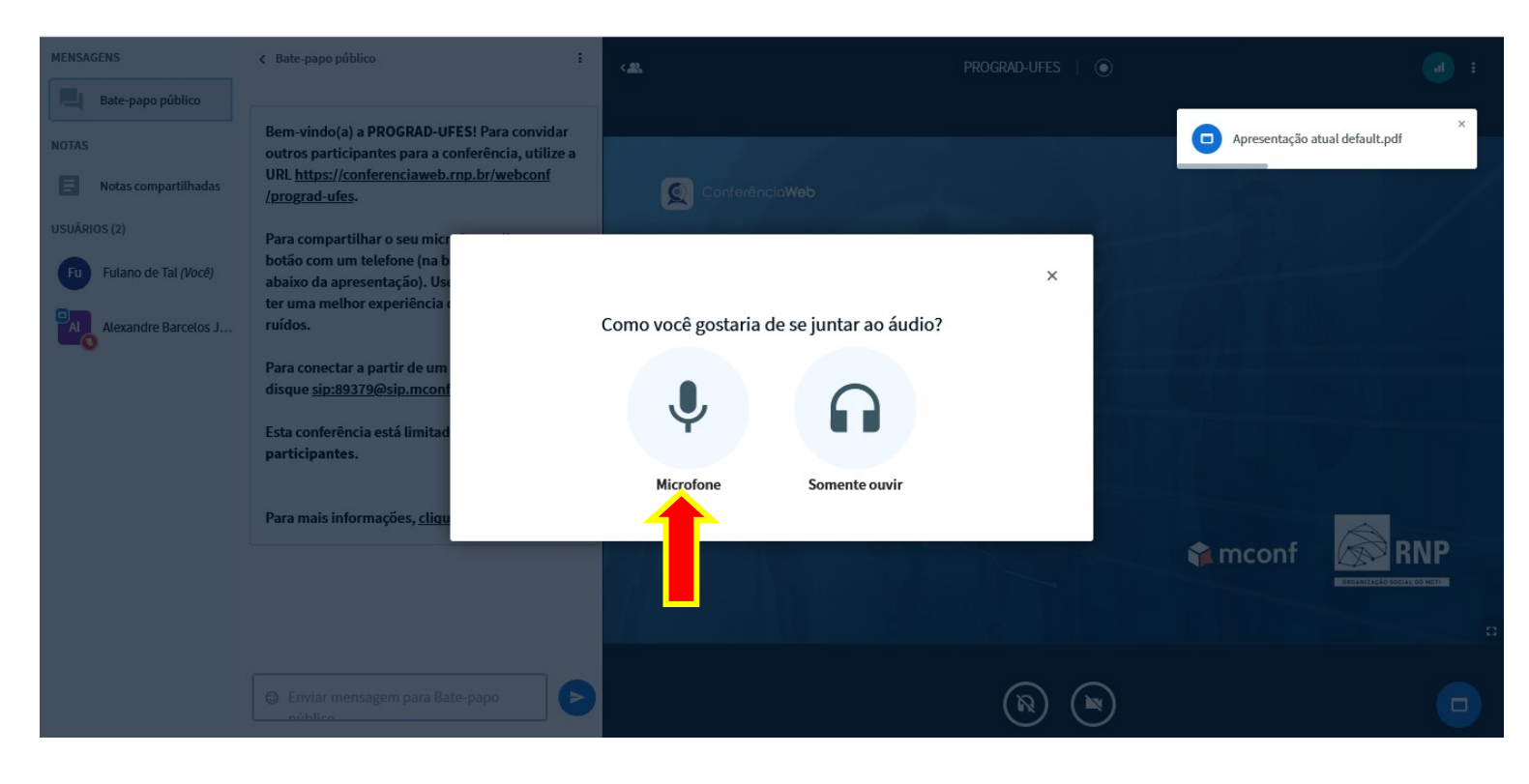

## 5 – Faça o teste de áudio para entrar na sala:

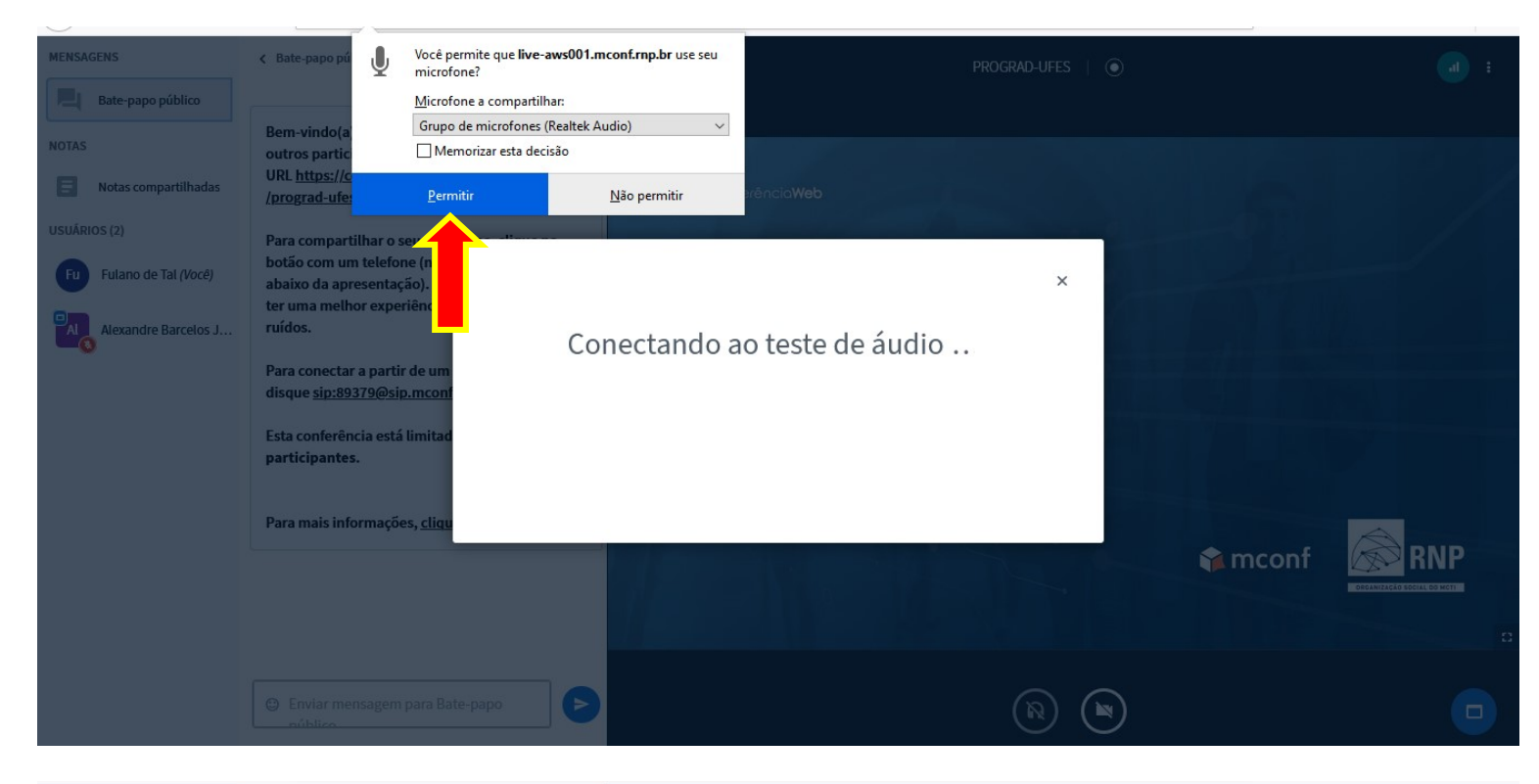

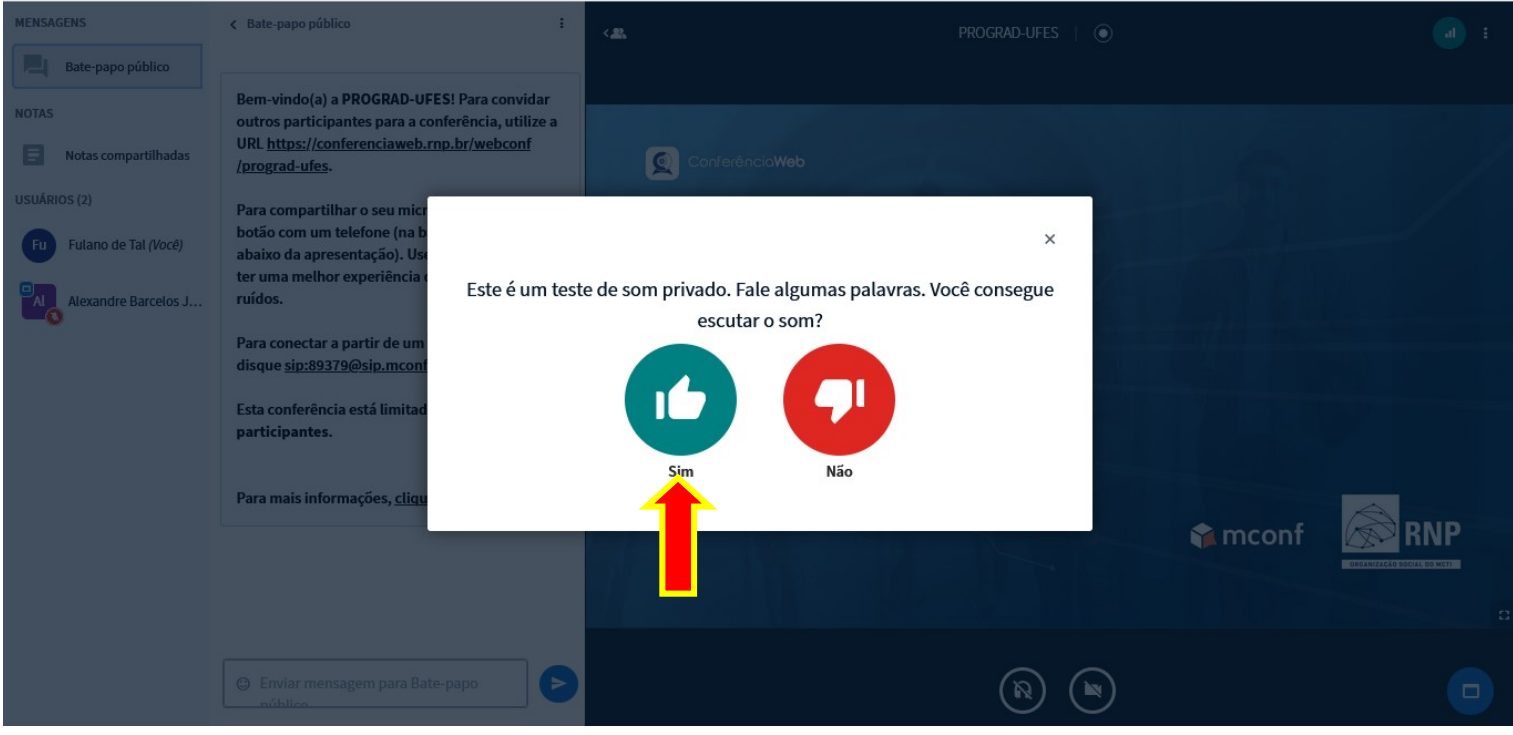

## 6 – Dentro da sala:

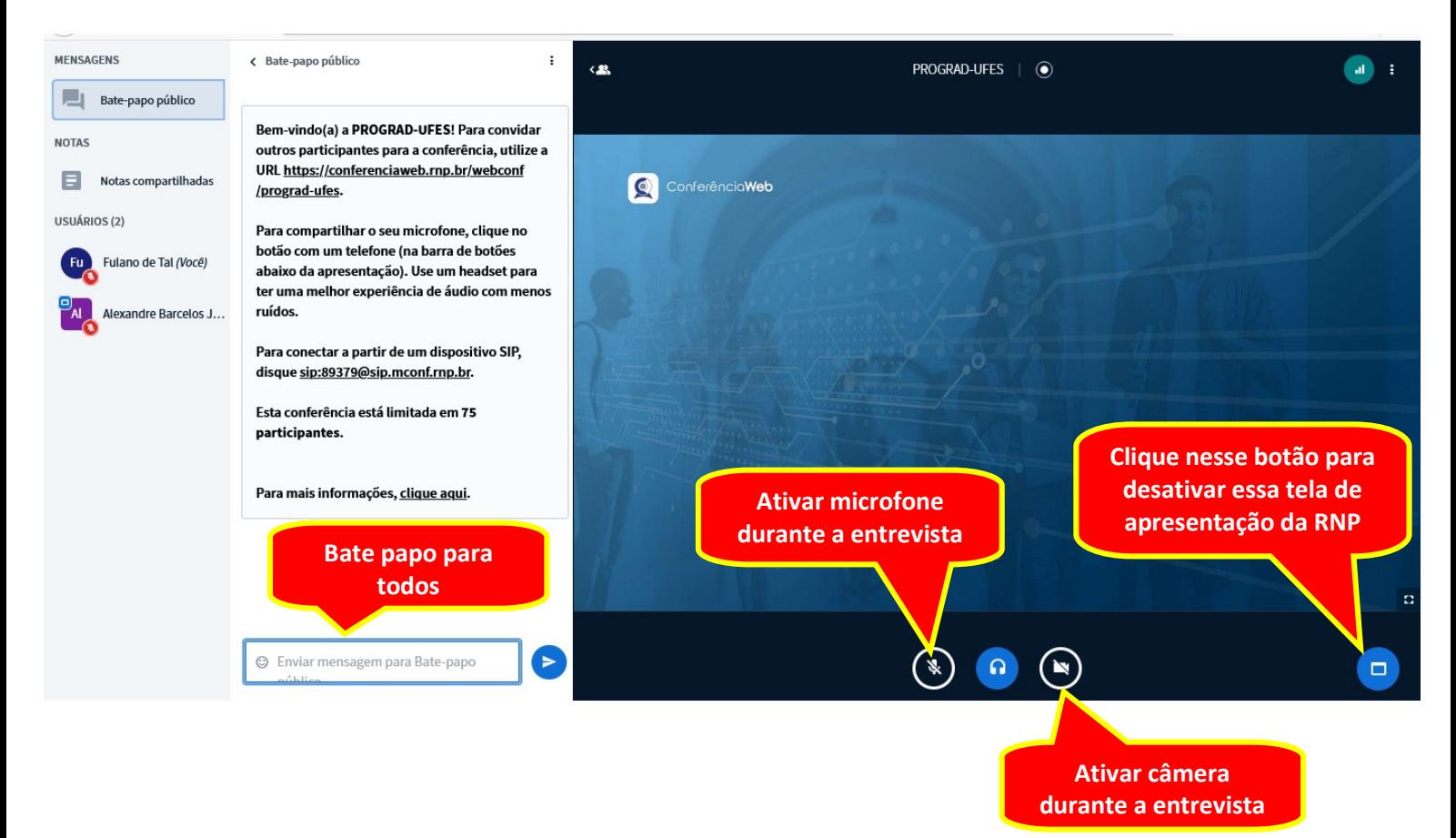

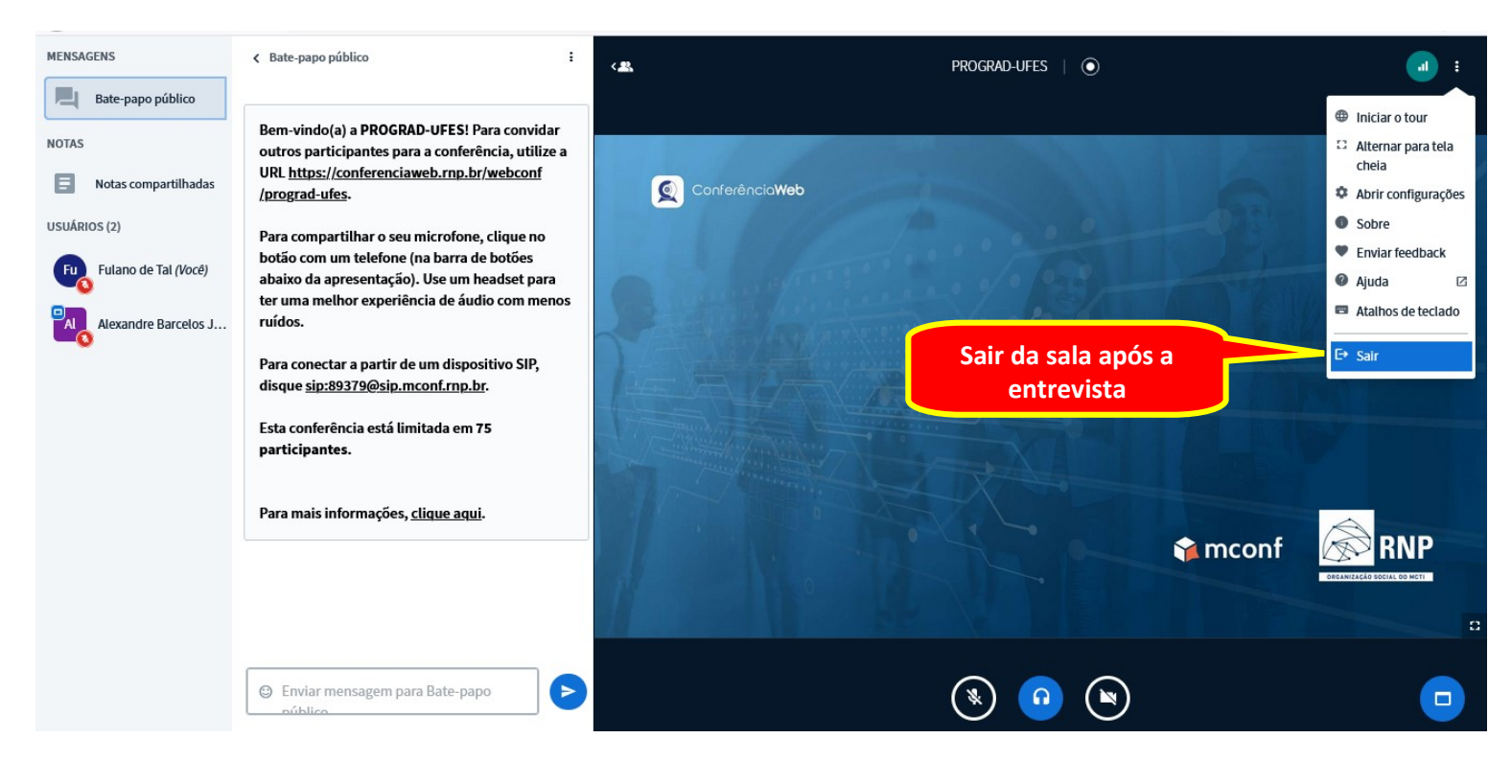